## Part 2: KCSOS PDF Writer – Configuration Instructions

The settings below will save your e-mails to the correct location when converting them to a .pdf file.

Go to:

Start / Programs / KCSOS PDF Wirter / Preferences

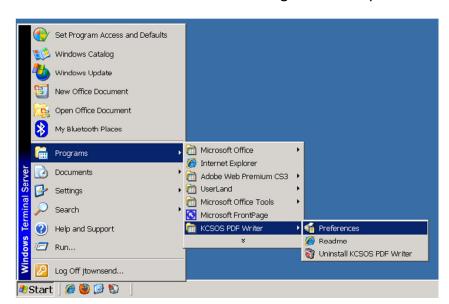

The "Preferences – PDF Writer" window will appear.

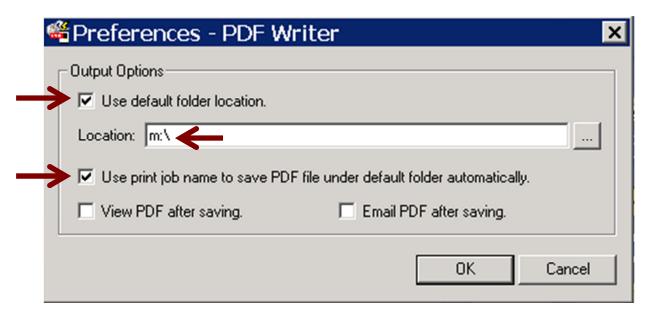

- > Check "Use default folder location."
- > In the "Location:" box, type exactly this:

That is a **colon** and a **backslash** (not a simi-colon & not forward slash)

- > Check "Use print job name to save PDF file under default folder automatically."
- ➤ Click **OK**